УДК 004.94

## **ФОТОРЕАЛИСТИЧНАЯ ВИЗУАЛИЗАЦИЯ ЖИДКИХ СРЕД В BLENDER 3D**

*Дубовский В.В., Набоков Д.И., Журавский Р.М.*

*Белорусский государственный университет информатики и радиоэлектроники, г. Минск, Республика Беларусь*

*Научный руководитель: Столер В.А. – канд.техн.наук, доцент, заведующий кафедрой ИКГ*

**Аннотация**. В статье рассматривается создание детализированной, проработанной трехмерной графики, с оздание которой можно упростить, используя Blender 3D. Показывается возможность визуализации водных процессов, с применением BlenderKit в проектах с высокими требованиями к фотореалистичности. Описывается продукт, созданный воксельным симулятором на движке Mantaflow.

**Ключевые слова:** Blender 3D и его функционал, BlenderKit, симуляция, визуализация, Mantaflow, воксель, текстурирование, домен, моделирование, Fluid, Inflow

*Введение.* Визуализация водных процессов в среде Blender предполагает создание реалистичного изображения жидких сред и водных процессов. Будут использоваться цифровые инструменты, предоставляемые Blender, для создания многоуровневой динамики, которая будет выглядеть более реалистично и привлекательно. Идея заключается в том, что будет использоваться техника визуального моделирования для создания реалистичного изображения воды (на примере фонтана). Будут использоваться такие элементы, как текстура, свет, пространство и динамика для более правдоподобного изображения водных процессов и других аспектов воды.

*Основная часть.* В программе Blender 3D с версии 2.9 стало доступно создание реалистичной симуляции воды. Blender — это мощное и универсальное программное обеспечение для 3D-моделирования, анимации и визуализации, которое может быть использовано в различных областях, таких как игровая индустрия, кинематография, архитектура, дизайн, реклама и инженерия. Реалистичность воды достигается с помощью симулятора Mantaflow. Симулятор является воксельным, а это значит, что для создания жидкости нужен домен. Домен – это область 3D-пространства, которая представляет из себя параллелепипед (или куб), которая заполнена вокселями. Воксели – это трёхмерные пиксели, похожи на маленькие кубики, являются минимальной единицей в симуляции. Чтобы добавить домен, нужно создать куб (другие объекты создавать не имеет смысла, так как, при создании домена, учитываются только габариты объекта).

Для демонстрации работы симулятора создадим фонтан (рисунок 1), состоящий из нескольких блоков(поддонов). Блоки расположим на разных уровнях, чтобы продемонстрировать соблюдение законов физики. В верхнем поддоне создадим источник жидкости. Для этого необходимо создать объект и дать ему свойство Fluid. В процессе визуализации проекта, для обеспечения большей реалистичности создадим свой материал для жидкости. Для этого необходимо добавить новый материал в плейну, поставить Mix Shader. Создаnm Glass BSDF и подключить на верхний инпут Shader у Mix Shader'а. Roughness – на ноль, IOR – 1.333. Этот параметр отвечает за степень искажения объекта, на который мы смотрим через воду (для воды он равен 1.333). Необходимо добавить Transparent BSDF и подключить на нижний инпут Shader у Mix Shader'а. Можно добавить узел Layer Weight, аутпут Fresnel подключить к инпуту Fac у Mix Shader'а. Добавив между Layer Weight и Mix Shader'ом узел RGB Curves управляя кривыми можно настроить под определенную задачу текстуру. Желательно сделать так, чтобы по мере увеличения глубины становилось темнее. Для этого добавляем Volume Absorption и подключаем к инпуту Volume у узла MaterialOutput.

## Направление «Электронные системы и технологии»

В нашем проекте продуктивно использовать стороннюю библиотеку – BlenderKit (рисунок 2). BlenderKit – это онлайн-база данных материалов, кистей и 3D-моделей, которые вы можете искать, загружать и оценивать непосредственно из дополнения. Поддонам дадим текстуру черного мрамора, для нижней плоскости текстуру цемента (в Blender 3D можно реализовать любой материал, использую настройки из раздела – текстурирование).

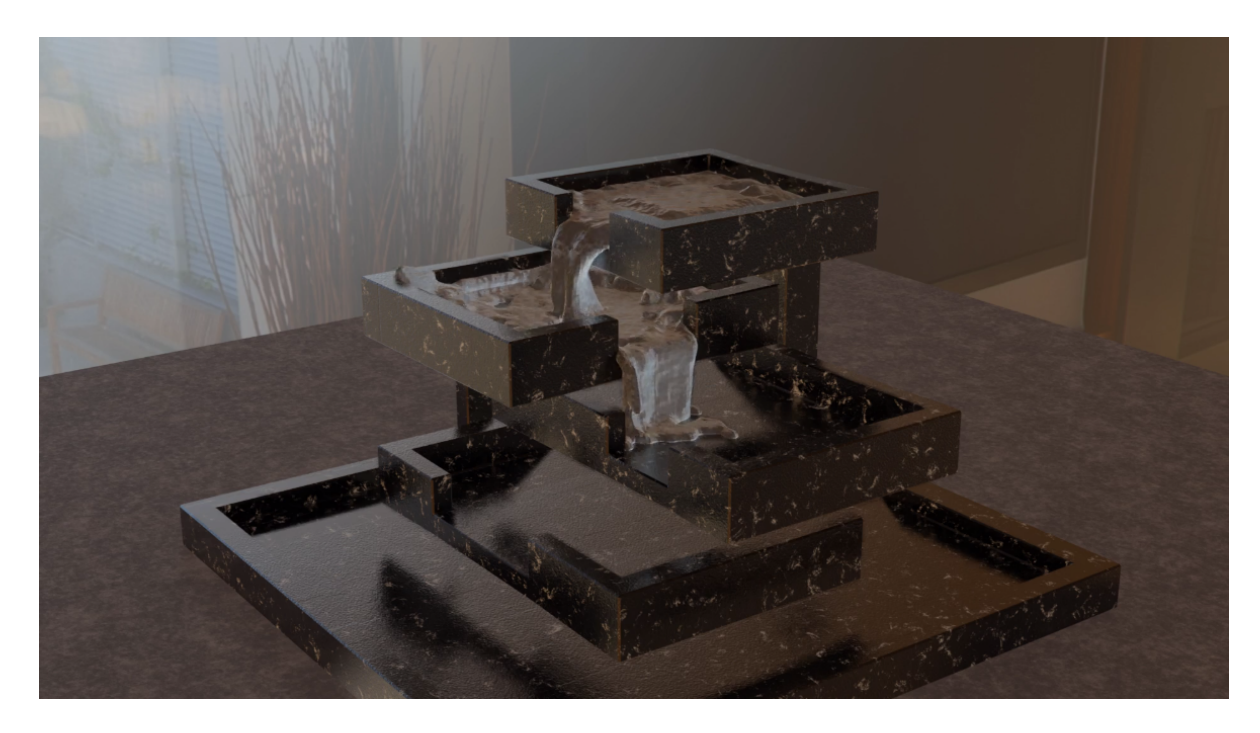

Рисунок 1 – Трехмерная сцена с фонтаном в Blender 3D

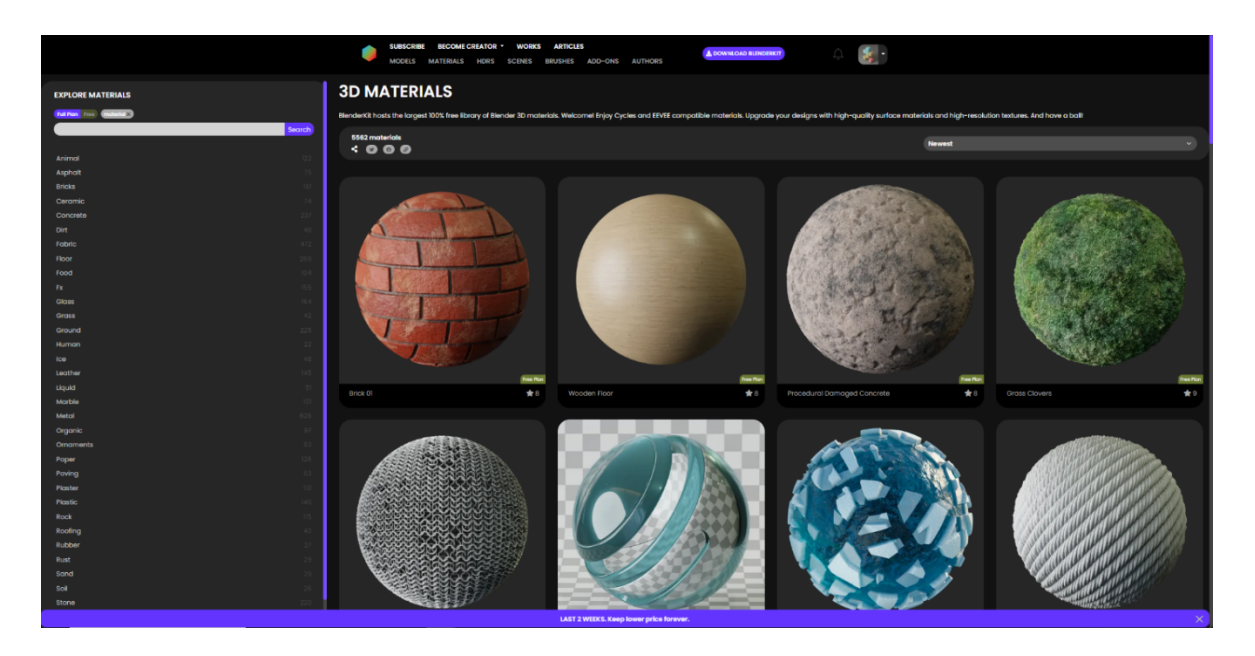

Рисунок 2 – Онлайн-база 3D-моделей и материалов BlenderKit

С помощью свойств (рисунок 3) в блендере можно настроить количество жидкости (fluid – испускает из своего объема жидкость один раз, inflow – испускает жидкость, как водопроводный кран), установить для нее препятствие (obstacle, с помощью свойства free slip – жидкость будет скользить по поверхности, no slip – жидкость будет прилипать к поверхности, partial slip – промежуточное между free slip и no slip значение трения), установить вязкость жидкости (можно выбрать предустановку воды, масла, меда, или самому настроить параметр вязкости). Настроив свойство partical можно создать множество частиц. Хоть и симулятор воксельный, он поддерживает так называемые вторичные частицы. Такие так: плавающие частицы (пена), капли/всплески/брызги/трейсеры (различные включения в жидкости, например, мусор в воде, ягоды в варенье, пузырьки в мёде и т.д.). Так же в программе можно как отключить гравитацию, так и установить определенное значение гравитации.

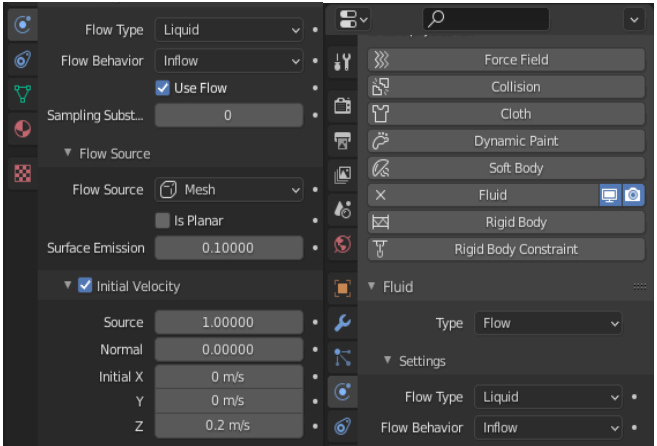

Рисунок 3 – Настройки свойств для источника жидкости

*Заключение.* В заключение можно сказать, что фотореалистичная визуализации жидких сред и водных процессов в среде Blender представляет собой наглядный пример, того, как можно использовать Blender 3D (также является примером работы воксельного симулятора на движке Mantaflow). Использовав технику визуального моделирования, можно качественно представить водные процессы и их динамику.

## *Список литературы*

*1. BlenderKit — Blender Manual [электронный ресурс]: https://docs.blender.org/manual/ru/2.93/addons/3d\_view/blenderkit.html.*

2. *Blender 3.4 Reference Manual — Blender Manual [электронный ресурс]: https://docs.blender.org/manual/en/latest/.*

3.*Developer Wiki [электронный ресурс]: https://wiki.blender.org/wiki/Reference/Release\_Notes*

UDC 004.94

## **PHOTOREALISTIC VISUALIZATION LIQUID MEDIA IN BLENDER 3D**

*Dubovsky V.V., Nabokov D.I., Zhuravsky R.M.*

*Belarusian State University of Informatics and Radioelectronics, Minsk, Republic of Belarus*

*Stoler V.A. – PhD, associate professor, Head of the Department of ECG*

**Annotation.** The article discusses the creation of detailed, detailed three-dimensional graphics, the creation of which can be simplified using Blender 3D. The possibility of visualizing water processes using Blender Kid in projects with high requirements for photorealism is shown. The product created by the voxel simulator on the Mantaflow engine is described.

**Keywords:** Blender 3D and its functionality, BlenderKit, simulation, visualization, Mantaflow, bill, texturing, domain, modeling, Fluid, Flow